# **Как прописать статический маршрут в windows?**

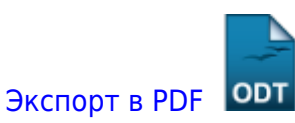

Дата создания: 2022/07/22 05:24 (C) mihanik

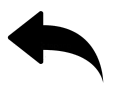

# **Дано.**

Есть некий ПК в какой-то сети. У ПК указан маршрут по умолчанию через основной роутер.

# **Нужно.**

К определённому IP-адресу обращаться не «через роутер», а как-то по-другому.

# **Решение.**

Договоримся об обозначениях.

- 1. Целевой ПК имеет адрес <целевой IP>.
- 2. Маска подсети, где находится целевой ПК, это <маска\_сети>. Обычно это что-то типа **255.255.255.0** (или, по-другому, - **/24**).
- 3. Шлюз, который нужно использовать, это <IP\_шлюза>.

## **Шаг 1.**

Открываем командную строку от имени Администратора

## **Шаг 2.**

Подаём команду

route -p add <целевой\_IP> mask <маска\_сети> <IP\_шлюза>

#### **Пример.**

### route -p add 185.195.24.227 mask 255.255.255.255 192.168.0.1

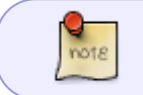

Ключ **-p** обозначает, что мы создаём постоянный маршрут, который сохранится после перезагрузки исходного ПК.

операционные\_системы:windows:работа\_с\_сетью:как\_прописать\_статический\_маршрут\_в\_windows https://wiki.mihanik.net/doku.php/%D0%BE%D0%BF%D0%B5%D1%80%D0%B0%D1%86%D0%B8%D0%BE%D0%BD%D0%BD%D1%8B%D0%B5\_%D1%81%D0%B8%D1%81%D1%82%D0%B5%D0%BC%D1%8B:windows:%D1%80%D0%B0%D0%B1%D0%BE%D1%82%D0%B0\_%D1%81\_%D1%81%D0%B5%D1%82%D1%8C%D1%8E:%D0%BA%D0%B0%D0%BA\_%D0%BF%D1%80%D0%BE%D0%BF%D0%B8%D1%81%D0%B0%D1%82%D1%8C\_%D1%81%D1%82%D0%B0%D1%82%D0%B8%D1%87%D0%B5%D1%81%D0%BA%D0%B8%D0%B9\_%D0%BC%D0%B0%D1%80%D1%88%D1%80%D1%83%D1%82\_%D0%B2\_windows

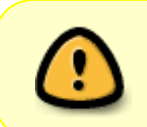

### Важно!

Если мы не хотим чтобы созданный нами маршрут сохранялся после перезагрузки ПК, мы НЕ ДОЛЖНЫ указывать ключ **-p** !

#### [⇑ Наверх ⇑](#page--1-0)

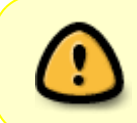

В моей WIKI постоянно ведётся какая-то работа со статьями. Если у вас возникли вопросы или замечания, можете их отправлять на почту **support@mihanik.net**

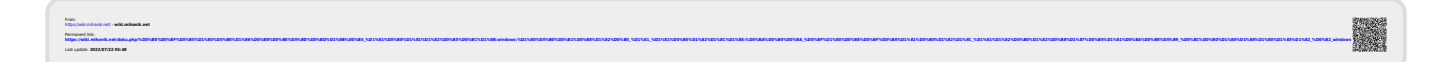